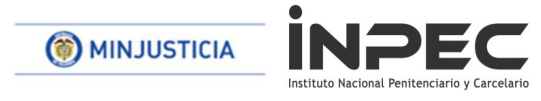

8500-DIGEC-GOCON No

GESDOC 16-08-2019 10:53<br>AI Contestar Cite Este No.: 2019<br>IBLICATOR STATE SOLUTE SOLUTE ALEXANDER MARIA DESTINO 100 AGECO-AREA CESTION CORPORATIVA / MARIA D<br>ASS ALEXANCE INSTRUCTIVO PAGO POR COMPENSACION D<br>OBS ALEXANCE INST

Bogotá 16 de agosto de 2019

## Señores DIRECTORES REGIONALES, DIRECTOR ESCUELA PENITENCIARA, DIRECTORES ERON, PERFIL GESTION CONTABLE Y PERFIL PAGADOR O QUIEN HAGA SUS VECES EN LA ESCUELA DE FORMACIÓN, DIRECCIONES REGIONALES Y ERON, PONAL FACATATIVA.

Instituto Nacional Penitenciario y Carcelario –INPEC

ASUNTO: Alcance Instructivo "pago por compensación retenciones DIAN"

 De acuerdo a instrucciones dadas en video conferencia del dia 13 de agosto hogaño, nos permitimos emitir instrucciones para el pago de saldos pendientes en la declaracion de retencion en la fuente y complementarios; saldos que quedan pendientes de meses anteriores cuando se ajusta cada concepto a miles.

Para lo anterior damos el siguiente ejemplo practico tomando el concepto "Rete Fuente Compras" de un establecimiento que tiene saldos pendientes desde agosto 2018 a la fecha, los cuales seran pagados con la declaracion del mes de julio 2019 asi:

## 1. CONSULTA DEDUCCIONES CONSOLIDADA Y DECLARACIÓN MENSUAL DE RETEFUENTE

Se realiza la consulta consolidada de deducciones por la siguiente ruta:

Ruta: CEN/EPG/Consulta deducciones, selecciona la Fecha de Registro Inicial, la Fecha de Registro Final y el botón "Ver Consulta"

PERFIL: Entidad Gestión Contable / Pagador

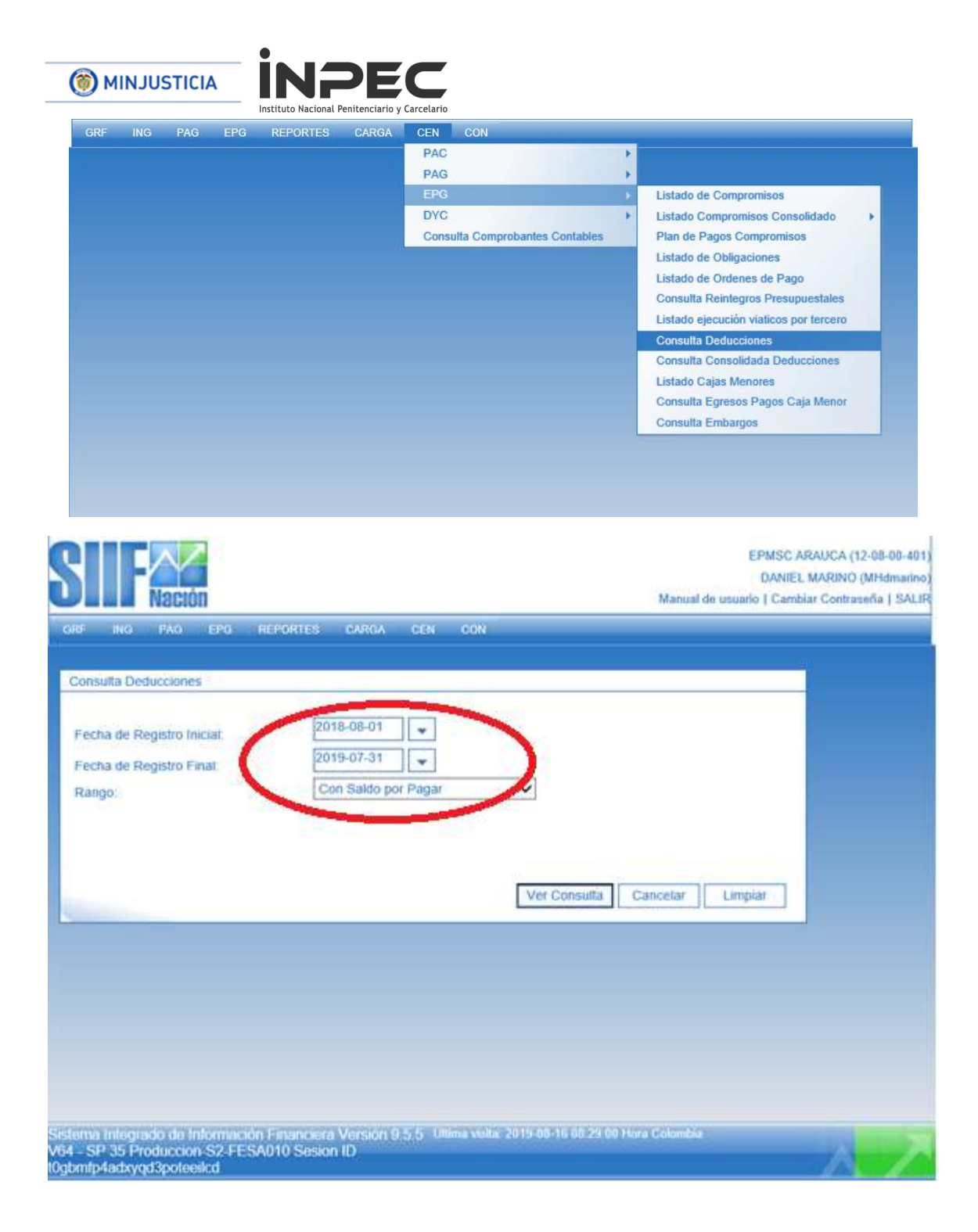

Se debe porner rango de fechas desde el 01 de agosto 2018 a 31 de julio 2019, con el fin de conocer todos los saldos pendientes por pago desde la entrada en vigencia del proceso de compensacion DIAN.

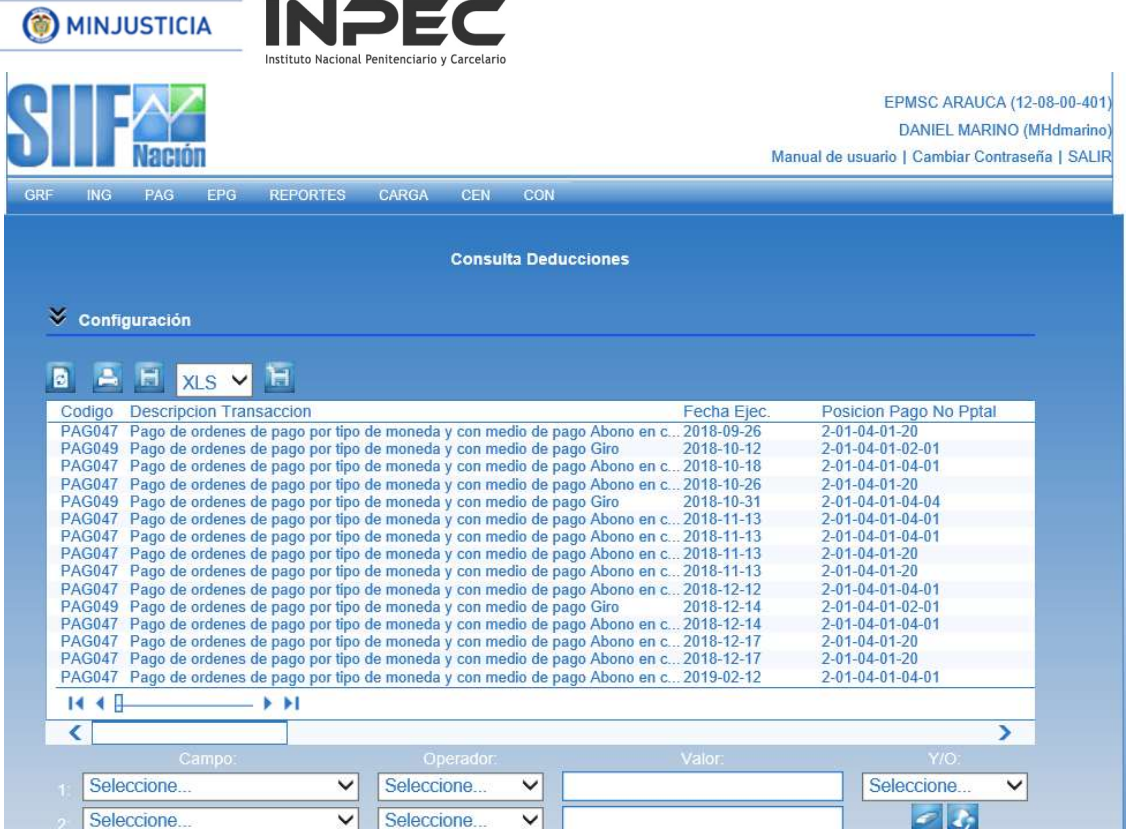

Clic en la imagen del disquete "Exportar contenido archivo"

En este Excel podemos verificar las retenciones practicadas y podemos filtrar cada retención por los diferentes conceptos.

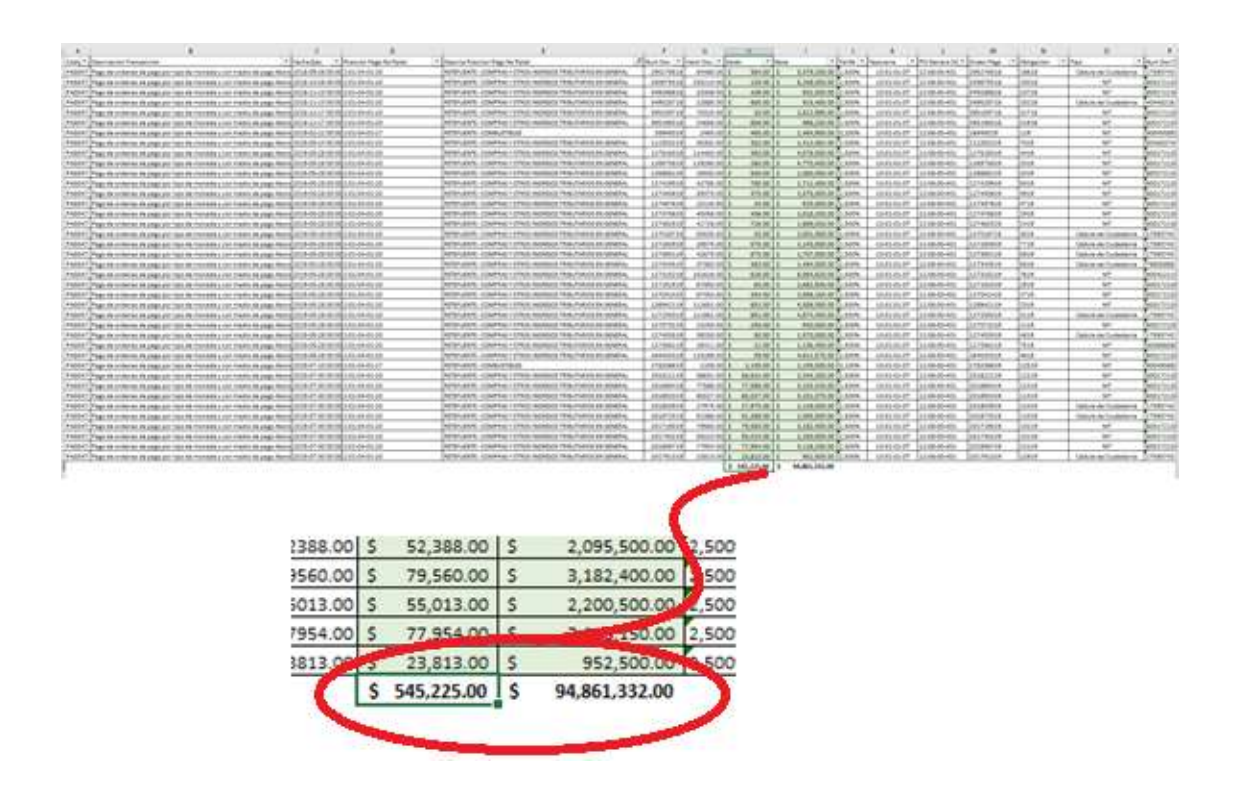

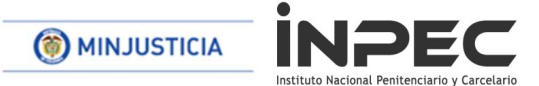

Utilizando el archivo de la consulta consolidada de deducciones el usuario verifica valores causados y pagos a realizar. Con base a los saldos se inicia el registro elaborar documento compensación DIAN.

## 2. ELABORAR PAGO POR COMPENSACIÓN

RUTA: EPG/Pago por compensación retenciones DIAN/Elaborar

PERFIL: Entidad Gestión Contable

El aplicativo carga la información de fecha de registro, la entidad de conexión, el tercero beneficiario de la deducción (NIT de la DIAN), nombre de la entidad ejecutora beneficiaria de la deducción, fecha de vencimiento según calendario tributario. El usuario escoge el Periodo a declarar (año y mes de la declaración para el ejemplo Julio 2019), la fecha inicial y final de la causación de deducciones en la bolsa (este rango de fecha se puede modificar) y clic en el botón "Buscar"

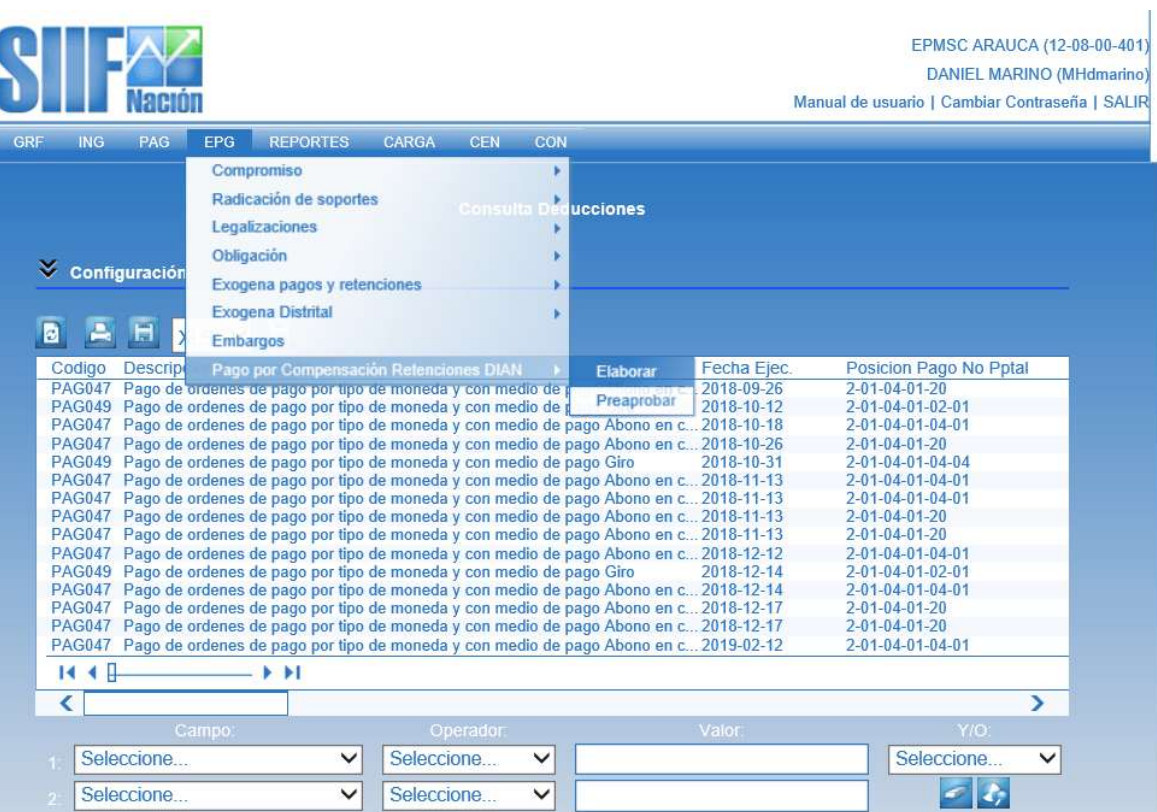

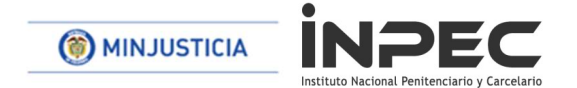

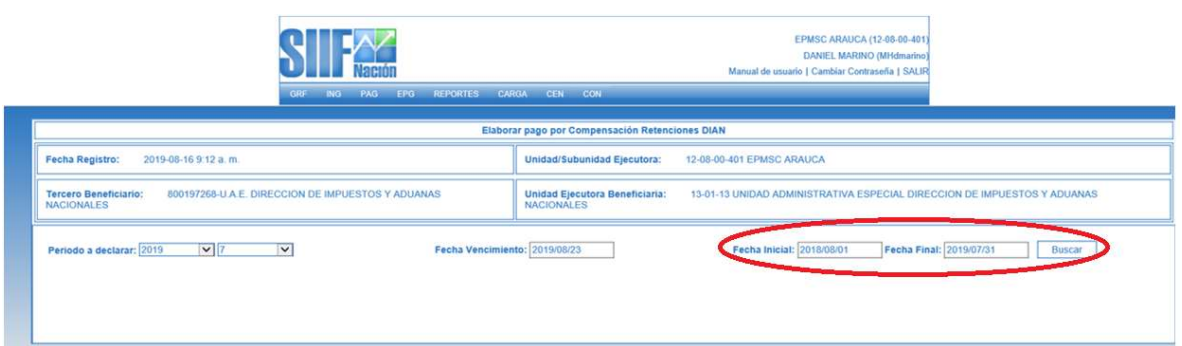

En esta ocacion, a pesar de que se va a declarar solo el mes de julio 2019, se toma como fecha inicial el 01 de agosto 2018, para que el sistema traiga todos los saldos pendientes.

Nota: luego de que no quede ningun saldo pendiente, este proceso se seguira realizando con fecha inicial el 01 del mes inmediatamente anterior a declarar, lo anterior para seguir reconociendo los saldos pendientes que quedan cuando se realiza el ajuste a miles.

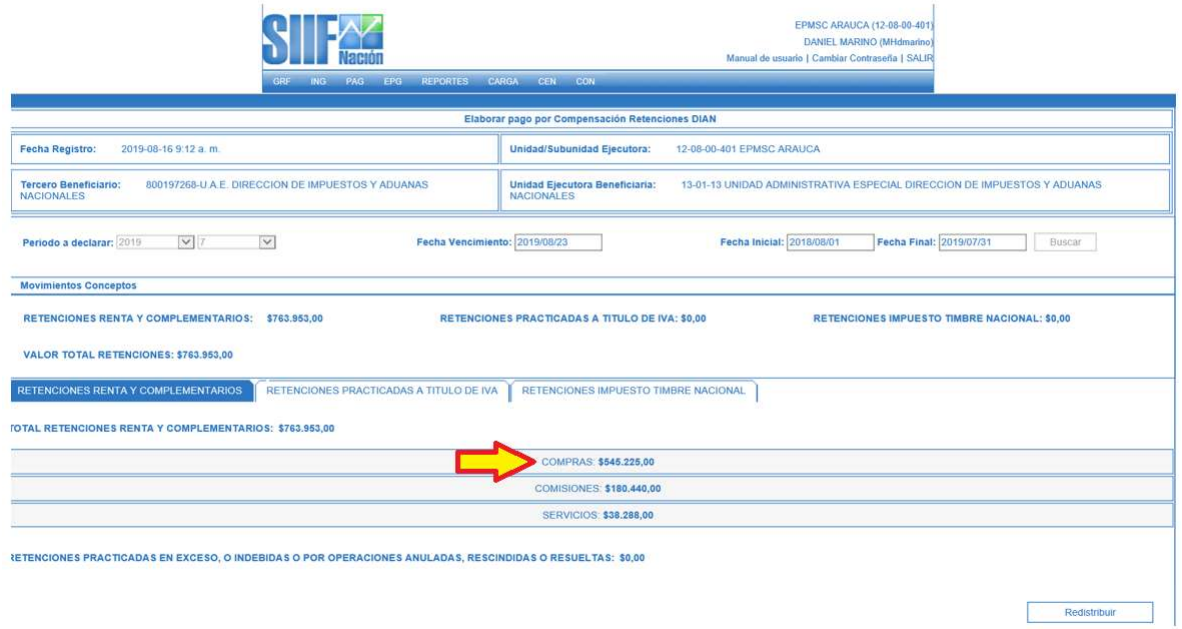

Desplegamos la pestaña de compras y verificamos que el valor coincida con el valor de la bolsa de deducciones exportado en formato excel.

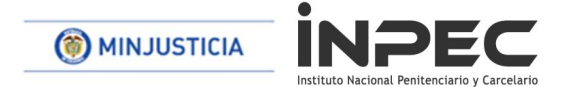

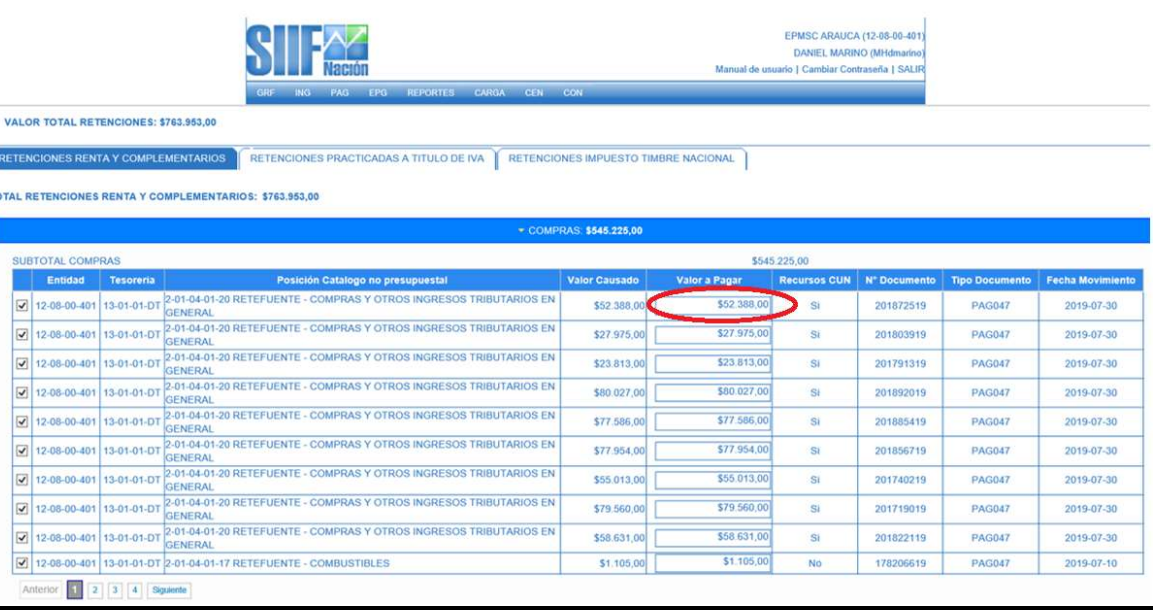

Identificamos el valor mas reciente y procedemos a realizar el ajuste a miles.

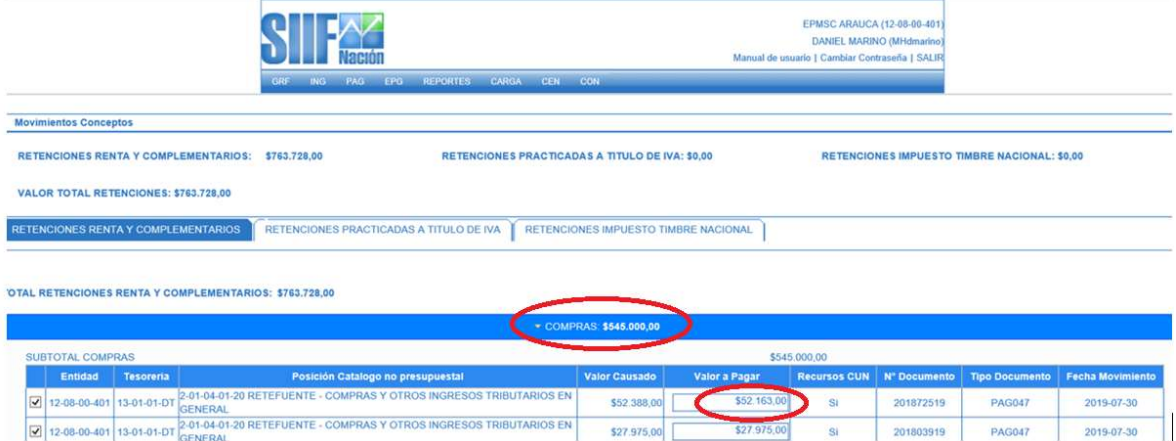

Ajustamos a miles y refrescamos las pestañas del aplicativa para que el valor se actualice, verificamos que el concepto se encuentre ajustado.

El procedimiento anterior se debe realizar para cada uno de los conceptos a declarar.

Nota: es importante que al realizar la liquidación del formulario 350 en la DIAN, no se reconozcan las bases de los saldos pendientes de pago de meses anteriores, resultantes del ajuste a miles; lo anterior debido a que esas bases ya fueron declaradas en el periodo anterior.

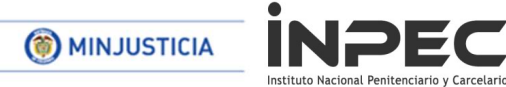

Una vez verificados y ajustado a miles todos los conceptos de retenciones se proceden a dar click en elaborar inmediatamente arroja mensaje de generación con éxito de un documento.

Lo anterior con el fin de mejorar la calidad de la información financiera y contable del Instituto y por ende de los estados financieros.

Atentamente,

JOSE NEMBSIO MORENO RODRIGUEZ **DIRECTOR GESTION CORPORATIVA** 

Elaboro: DG Daniel Alexander Mariño Reviso: Te Hector Liscano-Coordinador Grupo Contable (E) Reviso: Sandra Ávila Moreno-Coordinadora Grupo Tesorería Archivo: C:\Users\DMARIÑOC\Documents\Instructivos\alcance instructivo compensacion dian.docx